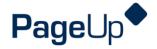

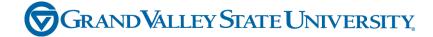

**Supervisor Performance Management Training** 

Maintenance, Grounds and Service

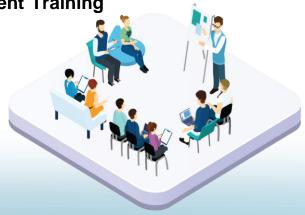

### Agenda

**Process Overview** 

Logging into Performance Management

Navigating

Completing your actions

PageUp - commercial in confidence

# **How to Access the Supervisor and Employee Performance Portal**

Direct link: https://grandvalleysu.pageuppeople.com/ Human Resources website: www.gvsu.edu/hro

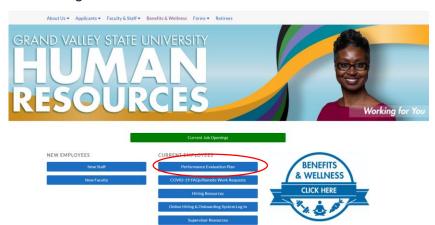

PageUp - commercial in confidence

#### **Welcome to GVSU Performance**

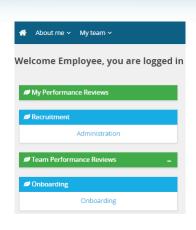

- Employees will use My Performance Review
- Supervisors will use My Performance Review for your own review and Team Performance Reviews to locate your employees

PageUp - commercial in confidence

#### **MGS Evaluation Processes**

#### Three Review Processes use the same steps

Custodial - Annual Grounds - Annual Service - Annual

- √ Step 1 Employee Reviews Job Responsibilities
- ✓ Step 2 Supervisor Completes Evaluation
- ✓ Step 3 Supervisor/Employee Review Discussion
- Step 4 Employee Acknowledges Evaluation
- √ Step 5 Supervisor Reviews Final Acknowledgement
- Step 6 Evaluation Complete

#### 4th Review Process

Maintenance - Annual

- ✓ Step 1 Employee Identifies Job Responsibilities
- ✓ Step 2 Supervisor Reviews and Approves the Goals
- Step 3 Supervisor Completes Evaluation
- √ Step 4 Supervisor/Employee Review Discussion
- ✓ Step 5 Employee Acknowledges Evaluation
- ✓ Step 6 Supervisor Reviews Final Acknowledgement
- √ Step 7 Evaluation Complete

PageUp – commercial in confidence

### Step 1 – Employee Reviews Job Responsibilities

- The employee will receive an email notification
- They will log in their review will have a green New button
- Click on the Title

| MGS Custodial - Annual                                  |
|---------------------------------------------------------|
| Current step: Employee Reviews goals and Job resp (SED) |
| _0-0-0-0-0                                              |

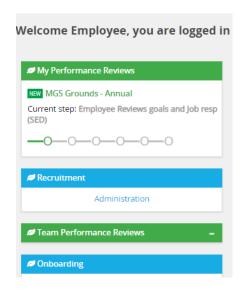

PageUp - commercial in confidence

### Starting a New Evaluation Form and the Sections

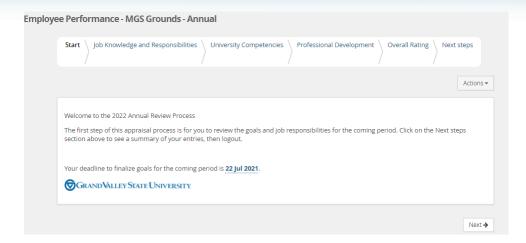

PageUp – commercial in confidence

### Section 1 - Job Knowledge and Responsibilities

Review the Job Knowledge Items

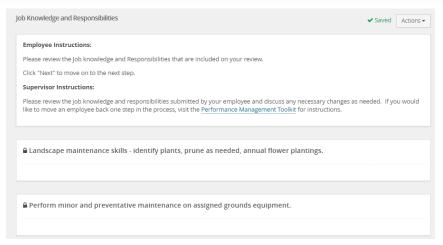

PageUp – commercial in confidence

### **Section 2 - University Competencies**

#### Review the Competencies that they will be rated on

University Competencies

#### **Employee Instructions:**

You will be evaluated annually on your alignment with each of the university competencies listed below. University competencies are set at an institutional level. Review the university competencies to understand the criteria on which you will be evaluated. During your self-assessment, rate and comment on each competency.

For MGS employees there will not be a self evaluation component for the university competencies.

University competencies are set at an institutional level. Review the university competencies with your employee so they understand the criteria on which you will evaluate them. During the assessment of your employee, rate and comment on each competency. If you would like to move an employee back one step in the process or review rating scale descriptions, visit the Performance Management Toolkit for instructions.

Click on the Go To Next Step button to move to the next step.

#### 

- Description/Measure generate quality work at appropriate quantity levels, meeting timelines, including accuracy, thoroughness, effectiveness and dependability

  - · manage work with appropriate planning, interaction with faculty/staff, students and other customers, and focus on quality
  - · demonstrate accountability and a drive for results

### **Section 3 – Professional Development**

#### Add Professional Development items

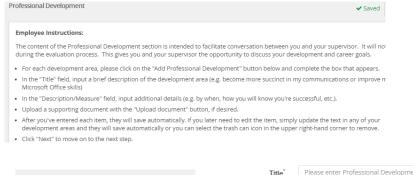

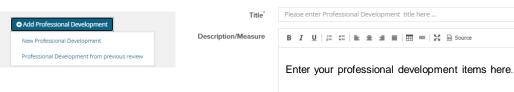

### Section 4 - Overall Rating

In the early part of the process no action will be required here, this will only be available during the rating period.

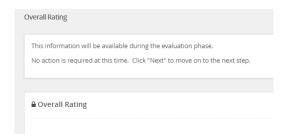

PageUp – commercial in confidence

### **New Rating Scales**

#### Exceeding (E)

- Includes individuals who significantly and consistently exceed expectations and role requirements. Exceeds goals set for the year.
- Demonstrates exceptional depth and breadth of role knowledge.
- Demonstrates exemplary conduct for other supervisors/staff members to emulate; highly regarded by others within the University community.
- Exceeds customer's expectations on a consistent basis.

#### Succeeding (S)

- Includes individuals who consistently meet and occasionally exceed expectations and role requirements.
- Meets goals set for the year.
- Possesses sufficient depth and breadth of role knowledge.
- Exhibits professional interactions with peers, customers, managers, and/or students.
- Provides accurate and timely assistance to peers, customers, managers, and/or students on a consistent basis

#### Developing (D)

- Includes new employees who are still learning specific skills or key job responsibilities. Not a reflection on the employee's skills, but simply a product of time in the position.
- Needs to gain proficiency in certain skills, knowledge, processes, speed, and/or job standards due to new process.
- Makes a visible effort to improve. Requires support/direction, however, performance demonstrates the ability to meet expectations.
- Makes a conscious effort to demonstrate professional interactions with peers, customers, managers, and/or students.
- Demonstrates a willingness to learn from mistakes in order to adapt conduct effectively.

#### Needs Improvement (NI)

- Demonstrates inconsistent required role knowledge and does not fully perform all requirements and duties.
- Meets the minimal standards for quantity or quality; often misses deadlines, work is regularly incomplete.
- Takes little to no initiative, even with prompting.
- Requires more than the expected level of supervision due to lower quality work required to complete role successfully.
- Demonstrates inconsistent and/or unprofessional interactions with peers, customers, managers, and/or students.

### **Step 2 – Supervisor Completes Evaluation**

The supervisor will receive an email notification - they will log in

- Go to Team Performance Reviews
- Locate the employee
- Click on the down arrow
- · Click on the Title

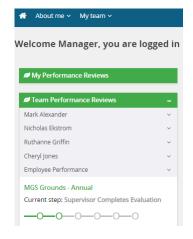

PageUp - commercial in confidence

### Step 2 - Supervisor Completes Evaluation

- Supervisors will rate Job Knowledge & Responsibilities, University Competencies and provide an Overall Rating
- Supervisors will be able add comments to all areas

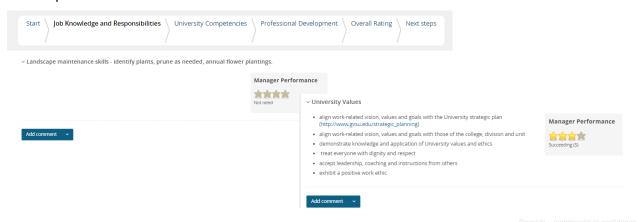

igeop – confinercial in confidence

### **New Rating Scales**

#### Exceeding (E)

- Includes individuals who significantly and consistently exceed expectations and role requirements. Exceeds goals set for the year.
- Demonstrates exceptional depth and breadth of role knowledge.
- Demonstrates exemplary conduct for other supervisors/staff members to emulate; highly regarded by others within the University community.
- Exceeds customer's expectations on a consistent basis.

#### Succeeding (S)

- Includes individuals who consistently meet and occasionally exceed expectations and role requirements.
- Meets goals set for the year.
- Possesses sufficient depth and breadth of role knowledge.
- Exhibits professional interactions with peers, customers, managers, and/or students.
- Provides accurate and timely assistance to peers, customers, managers, and/or students on a consistent basis.

#### Developing (D)

- Includes new employees who are still learning specific skills or key job responsibilities. Not a reflection on the employee's skills, but simply a product of time in the position.
- Needs to gain proficiency in certain skills, knowledge, processes, speed, and/or job standards due to new process.
- Makes a visible effort to improve. Requires support/direction, however, performance demonstrates the ability to meet expectations.
- Makes a conscious effort to demonstrate professional interactions with peers, customers, managers, and/or students.
- Demonstrates a willingness to learn from mistakes in order to adapt conduct effectively.

#### Needs Improvement (NI)

- Demonstrates inconsistent required role knowledge and does not fully perform all requirements and duties.
- Meets the minimal standards for quantity or quality; often misses deadlines, work is regularly incomplete.
- Takes little to no initiative, even with prompting.
- Requires more than the expected level of supervision due to lower quality work required to complete role successfully.
- Demonstrates inconsistent and/or unprofessional interactions with peers, customers, managers, and/or students.

### Step 3 - Supervisor/Employee Review Discussion

At this step, the employee and supervisor will meet to review the combined comments and the review.

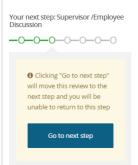

Once complete the employee will have the opportunity to acknowledge their review.

PageUp – commercial in confidence

### Step 4 - Employee Acknowledges Review

- The employee will receive an email notification
- · They will log in
- Go to My Performance Review
- · Click on the Title
- Employees can review the evaluation and add their final comments on the Next Step tab

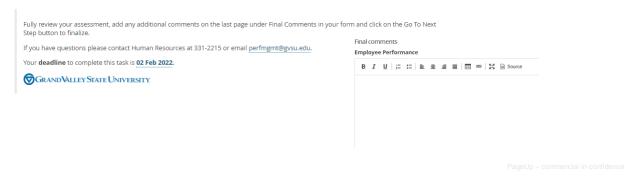

MGS Grounds - Annual

Current step: Employee Acknowledges Evaluation

0-0-0-0-0

#### Step 5 - Supervisor Review Final Acknowledgement

MGS Grounds - Annual

Acknowledgement

Current step: Supervisor Reviews Final

-0-0-0-0-0

- · The supervisor will receive an email notification
- · They will log in
- Go to Team Performance Review
- Locate the Employee
- Click the Down Arrow
- Click on the title
- Supervisor can see their final comments and add additional comments, they will also be able to see any employee final comments on the Next Step tab

### **Step 6 – Evaluation Complete**

#### How to View a Completed Review

#### **Employee View**

Log Into the Performance Portal

Go to About Me - Performance Reviews

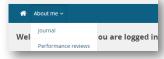

Change Status to Complete or All and search

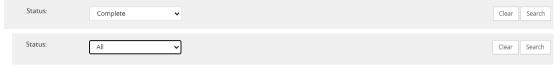

Find your Review and click on View Report

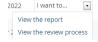

### Step 6 - Evaluation Complete

How to View a Completed Review

#### **Supervisor View**

Log Into the Performance Portal

**Go to My Team – Performance Reviews** 

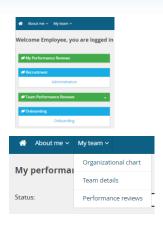

## **Step 6 – Evaluation Complete**

#### **Supervisor View**

Change Status to Complete or All and click Search

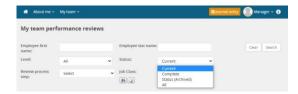

Locate your employee and click on View Report

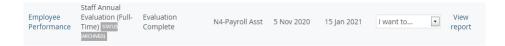

### Let's go look at the site

## Thank You